### リソース資源の使用制限 使用制限対象:oracle ユーザー毎

Oracle ユーザーに対し、リソース使用制限

1つの SQL 文の実行時間が指定 CPU 秒を超える処理は、SQL 処理を強制終了させ られる

ここで制限されるのは、CPU 使用時間であり、待機イベントでの待ち時間は、含まれ ない

使用制限が掛る対象範囲には、ユーザー名で指定を行う

CPU 実行時間を超えた場合には、以下のようなエラー・メッセージが出力され、処理 は、中止(ロールバック)される

ORA-00040: アクティブな時間制限を超えました - コールは異常終了しました

begin

for i in 35..300000 loop

insert into "SYSTEM"."EMP" values( $i$ , 'dummy', mod( $i$ ,  $5$ ), ' $\vee$  $5$ '); end loop ;

end ;

#### /

行 1 でエラーが発生しました。: ORA-00040: アクティブな時間制限を超えました - コールは異常終了しました

設定例)

指定 CPU 時間: 5CPU 秒 制限対象範囲: ユーザー名 KOZUE

順序番号は、設定概要で記述した番号に合わせて表記変更し、コマンド実行の記述順 序は、書籍にあった例題の表示どおりに従う

#### BEGIN

-- 1.ペンディングエリア作成 DBMS\_RESOURCE\_MANAGER.CLEAR\_PENDING\_AREA; DBMS\_RESOURCE\_MANAGER.CREATE\_PENDING\_AREA; -- 2.コンシューマ・グループ作成 DBMS\_RESOURCE\_MANAGER.CREATE\_CONSUMER\_GROUP( consumer\_group => 'ONLINE GRP', -- コンシューマ・グループ ← comment => 'online user' ) ; -- 3.コンシューマ・グループの割り当て コンシューマ・グループに『リソース使用制限の対象範囲』を設定

DBMS\_RESOURCE\_MANAGER.SET\_INITIAL\_CONSUMER\_GROUP( user  $\Rightarrow$  'kozue',

consumer  $group \Rightarrow 'ONLINE~GRP'$ 

 $)$ ;

この設定の操作は、手順9)の後で行っても構わない

-- 4.リソースプラン作成

```
DBMS_RESOURCE_MANAGER.CREATE_PLAN(
   plan => 'SQL_TIMEOUT', \longrightarrow \rightarrow リソースプラン名
   comment => 'sql timeout plan'
);
```
-- 5.リソースディレクティブ作成(リソース使用制限の対象範囲の指定) DBMS\_RESOURCE\_MANAGER.CREATE\_PLAN\_DIRECTIVE(  $PLAN \Rightarrow 'SQL\_TIMEOUT',$  — GROUP\_OR\_SUBPLAN => 'OTHER\_GROUPS' ,

Comment => 'other group'

 $)$ ;

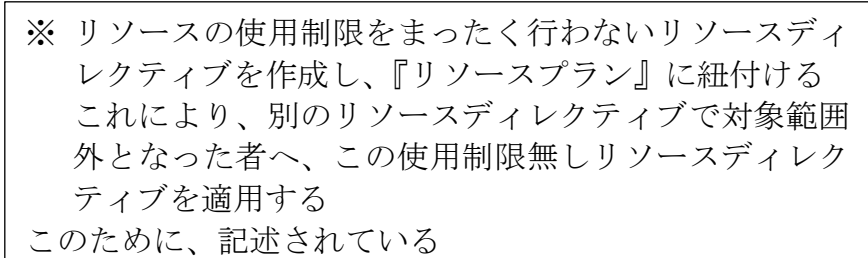

DBMS\_RESOURCE\_MANAGER.CREATE\_PLAN\_DIRECTIVE(

 $plan \Rightarrow$  'SQL\_TIMEOUT', group or subplan  $\Rightarrow$  'ONLINE GRP', switch\_group => 'CANCEL\_SQL', -- SQL を取り消し switch\_time => 5,  $-5$  やでタイムアウト switch\_estimate => FALSE , Comment => 'online group'

 $)$ ;

ここで制限されるのは、CPU 使用時間である 待機イベントでの待ち時間は、含まれない

-- 6.リソースプラン検証(設定の有効性の確認)

DBMS\_RESOURCE\_MANAGER.VALIDATE\_PENDING\_AREA( );

-- 7. リソースプラン有効化 (ペンディングエリアのクローズ) DBMS\_RESOURCE\_MANAGER.SUBMIT\_PENDING\_AREA( );

-- 8.コンシューマ・グループへのリソース使用制限切替えの権限付与

DBMS\_RESOURCE\_MANAGER\_PRIVS.GRANT\_SWITCH\_CONSUMER \_GROUP(

 $grantee_name$  =>  $'kozue'$ ,

consumer\_group  $\Rightarrow$  'ONLINE\_GRP',  $\sim$ 

grant\_option => FALSE

) ;

END;

/

作成した<リソースプラン名> の名前を指定する

-- 9. 完成したリソースプランの運用のための適用

ALTER SYSTEM SET RESOURCE MANAGER PLAN = 'SQL\_TIMEOUT' SCOPE = <MEMORY or SPFILE or BOTH>;

```
-- 8.コンシューマ・グループへのリソース使用制限切替えの権限付与
BEGIN
   DBMS_RESOURCE_MANAGER_PRIVS.GRANT_SWITCH_CONSUMER
  _GROUP( 
      = grantee_name \Rightarrow 'ikura',
      \text{consumer\_group} \Rightarrow \text{'ONLINE\_GRP'}, \text{---}grant_option => FALSE
      );
END;
/ 
-- 3. (コンシューマ・グループ割当)
        コンシューマ・グループに『リソース使用制限の対象範囲』を設定
   EXECUTE
         DBMS_RESOURCE_MANAGER.SET_INITIAL_CONSUMER_
      \rightarrow GROUP( user => 'ikura', consumer_group => 'ONLINE_GRP') ;
```
【参考情報】

リソースプランを削除する手順

## ALTER SYSTEM RESET RESOURCE\_MANAGER\_PLAN SCOPE=MEMORY;

### execute DBMS\_RESOURCE\_MANAGER.CLEAR\_PENDING\_AREA;

## execute DBMS\_RESOURCE\_MANAGER.CREATE\_PENDING\_AREA;

# execute DBMS\_RESOURCE\_MANAGER.DELETE\_PLAN\_CASCADE  $(plan \Rightarrow 'SQL_TIMEOUT');$

execute DBMS\_RESOURCE\_MANAGER.SUBMIT\_PENDING\_AREA( );